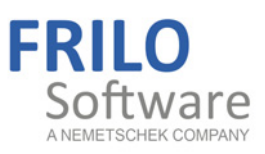

# <span id="page-0-0"></span>HO12 - Timber Construction Details

FRILO Software GmbH www.frilo.de info@frilo.eu As of 02/12/2015

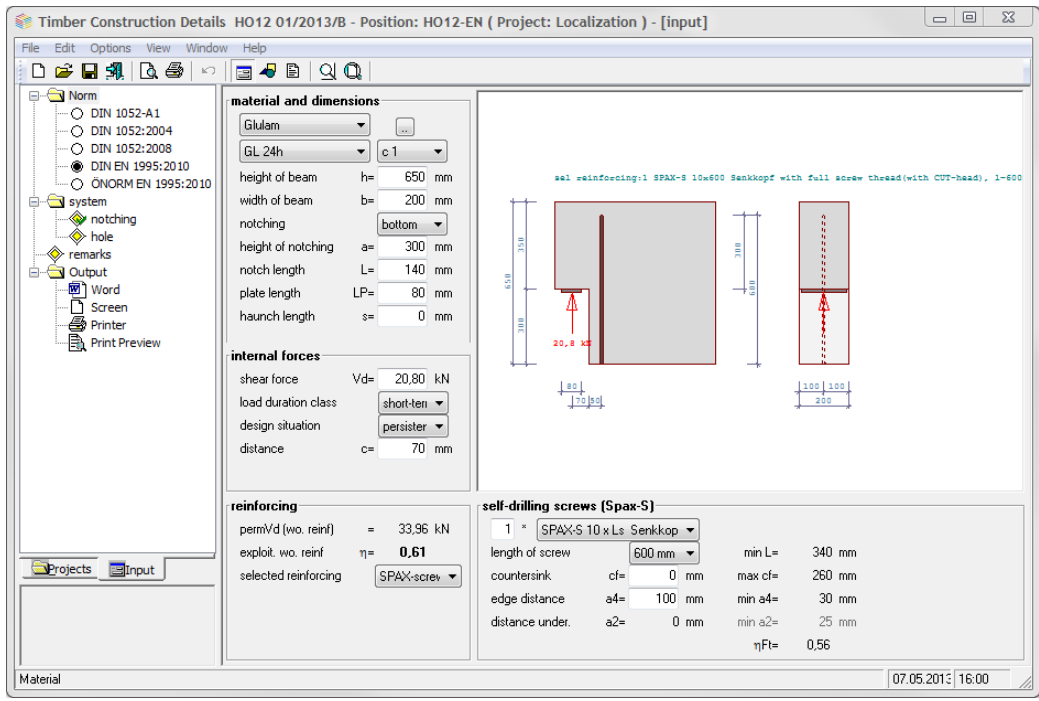

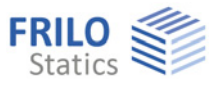

# HO12 – Timber Construction Details

*Note: This document describes the Eurocode-specific application. Documents containing old standards are available in our documentation archive at [www.frilo.de](http://www.frilo.eu/) >> Dokumentation >>Manuals>[Archive](http://www.frilo.eu/de/service/dokumentationen/archiv-handbuecher.html).* 

### **Contents**

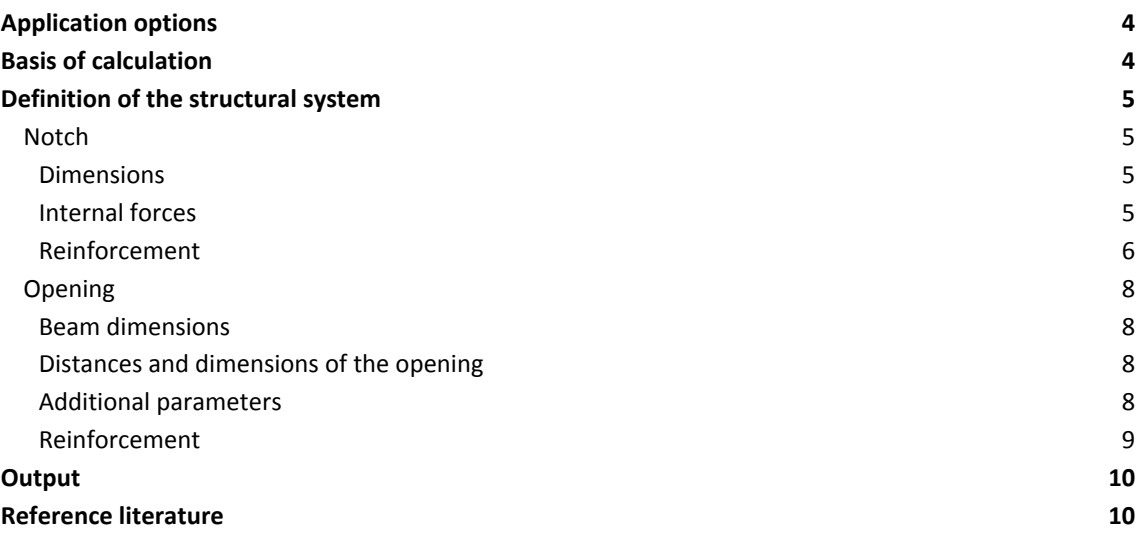

Further information and descriptions are available in the relevant documentations: [HO12 Basis of Calculation.pdf](http://www.frilo.eu/tl_files/frilo/pdf/de/pdf_doku/HO12-Berechnungsgrundlagen.pdf)

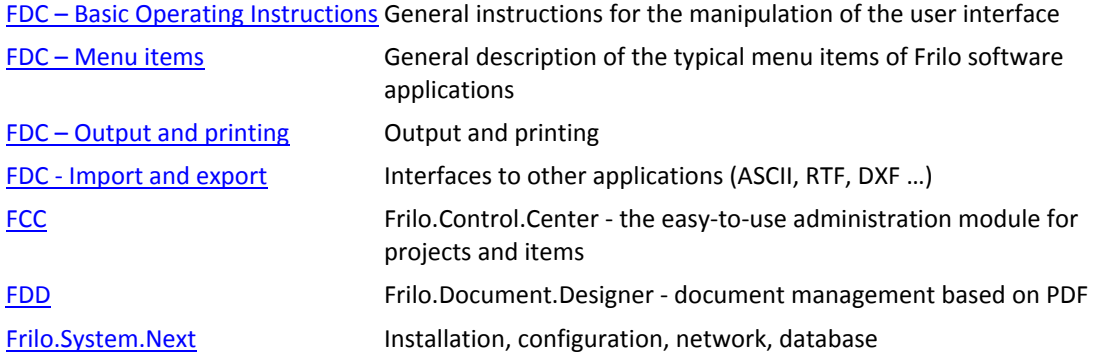

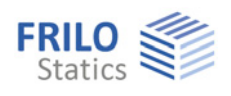

# <span id="page-3-0"></span>**Application options**

The software application is suitable for the structural calculation and design of typical timber beams with

- notches (solid and laminated timber) and
- openings (laminated timber).

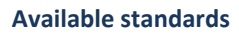

- **DIN FN 1995**
- ÖNORM EN 1995
- **BS EN 1995**

The former standards

- DIN 1052:1996/2006
- DIN 1052:2004/2008

are still available for selection.

(You can find descriptions referring to older standards in our archive at www.frilo.eu

 $\triangleright$  Service  $\triangleright$  Documentation  $\triangleright$  Manuals.

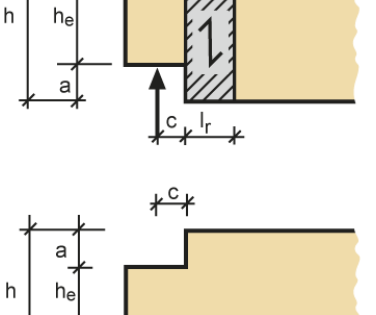

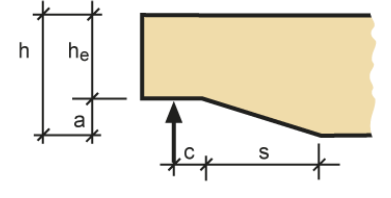

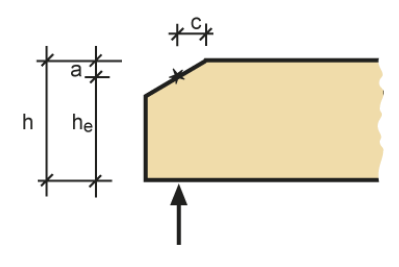

#### **Notches**

- On bottom, optionally with haunch or reinforcement
- On top
- Slanted on top

#### **Openings in beams**

- Rectangular
- Round
- Optionally with reinforcement:
- Glued-on butt straps
- Glued-in threaded rods
- SPAX

You must enter the internal forces and dimensions required for the verifications.

If the geometrical border conditions are satisfied, the resisting tensile force, the residual cross section and the reinforcement are verified.

 $\overline{\wedge}$ 

# <span id="page-3-1"></span>**Basis of calculation**

The basis of calculation is described in the separate document: HO12-Basis of Calculation.pdf

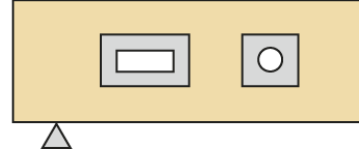

# <span id="page-4-0"></span>**Definition of the structural system**

Select the applicable [standard](#page-3-0) and the structural system in the main menu:

- Notch
- Opening

### **Marking of required values or limits**

When defining notches or openings, there are many dimensions that have an influence on each other. Therefore, the required values or limits are displayed. If the limits are exceeded, the font colour of the displayed value turns to **red**.

#### **Material**

Select the timber species, sorting class and usage class. Clicking on the button displays an input window for the material coefficients (specific weight).

### <span id="page-4-1"></span>**Notch**

#### <span id="page-4-2"></span>**Dimensions**

- **h** total height of the beam
- **b** width of the beam

#### **Notch**

- Selection of the type of notch: on top, on bottom, slanted on top
- **a** height of the notch
- **L** length of the notch
- **LP** length of the supporting plate
- **s** length of the haunch

The specified values are shown on the graphic screen so that you can check them.

The software checks whether the minimum distances specified by the

standard are complied with. Under particular conditions, the calculation is allowed even in the event of non-compliance (see also [Basis of Calculation](#page-3-1)).

 $\mathbf{a}$ 

h

#### <span id="page-4-3"></span>**Internal forces**

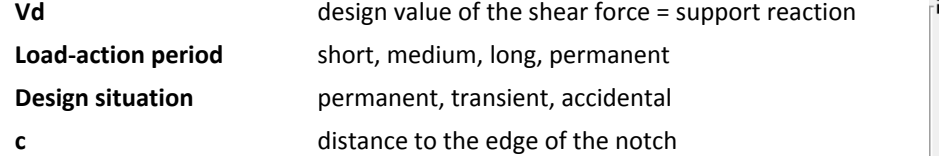

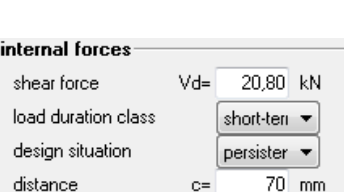

 $C =$ 

distance

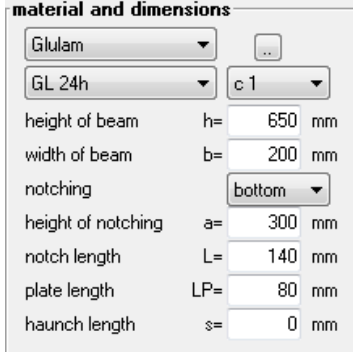

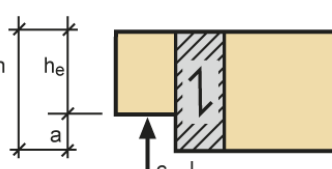

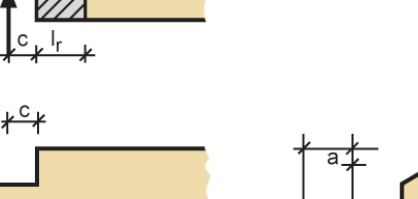

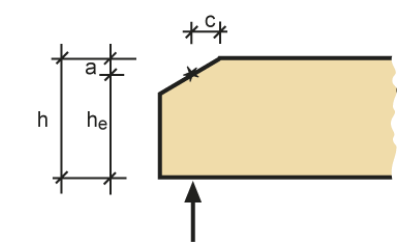

ă

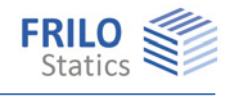

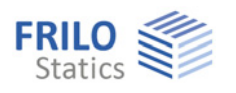

#### <span id="page-5-0"></span>**Reinforcement**

In this section, the intermediate results referring to the defined notch are put out for the design load case. These results are

**perm.Vd** the resisting tensile force

the utilization ratio

if the existing shear force exceeds the permissible tensile force by more than 5 per cent, the utilization ratio is displayed in red and "> 1" is added to the marked value. exploit, wo, reinf  $n =$  $1.47 > 1$ 

#### **Selection of the reinforcement**

The available options depend on the selected standard

- Butt straps
- Glued-in threaded rods
- Fully threaded screws
- SPAX screws

reinforcina permVd (wo. reinf) 33.96 kN  $0.61$ exploit wo reinf selected reinforcing straps none glued GS full thread screws SPAX-screws

When you select the desired reinforcement, the corresponding input fields are displayed.

*Note: You should note that the new standards DIN 1052:08/2004 / DIN 1052:12/2008 and DIN EN 1995-1-1/NA:2010 imperatively require reinforcements for notches in usage class 3.* 

#### **But straps**

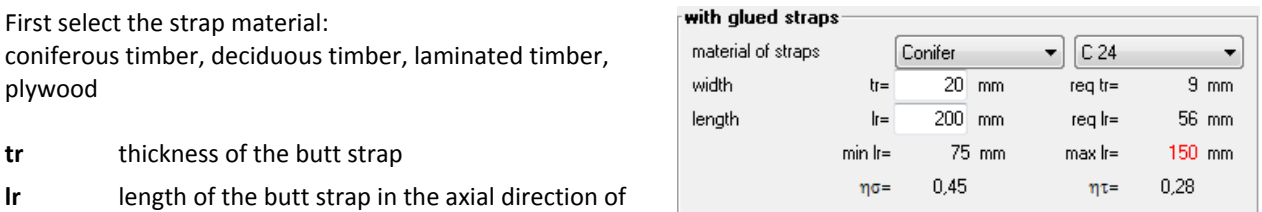

the beam

If you enter "0", the corresponding required value is set by the software.

The required values, the utilization ratios for the stress resistance verification of the butt straps and the shear stress resistance verification of the glued joints are displayed.

#### **Glued-in threaded rods**

Parameters

- Number of threaded rods
- Selection of the diameter
- Selection of the strength class of the threaded rods (4.8, 5.8, 8.8)
- **L** gluing-in length
- **cf** countersinking depth
- **a4** distance to the edge perpendicular to the beam axis. The threaded rods are evenly distributed over the residual cross section. The graphical representation allows you to control the effects of your settings.
- **nFt/** $\tau$  indication of the utilization ratios of the selected threaded rods and the glued joint.

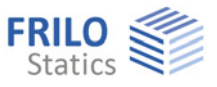

#### **Fully threaded screws / self-tapping screws - SPAX**

Parameters:

Number of screws

- **d1** screw diameter
- **d3** root diameter of the screw
- **L** screw length/screwing-in depth (if you specify "0", the minimum value is set by the software)
- **SPAX** selection of the screw type and length
- **cf** countersinking depth
- **a4** distance to the edge perpendicular to the beam axis. The screws are evenly distributed over the residual cross section. The graphical representation allows you to control the effects of your settings.
- **FT** display of the utilization ratio of the selected screws.
- *Note: The distance to the notch is automatically set by the software (and displayed on the graphic screen).*

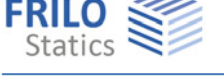

### <span id="page-7-0"></span>**Opening**

*Note: Openings in the sense of the standard are holes with a diameter greater than 50 mm. The rules for weakened cross sections should be observed.* 

The specified values are shown on the graphic screen so that you can check them.

#### **Opening**

You can define multiple openings for a beam.

To define an additional opening, click on the **+** button

To toggle between the defined openings, use the "<<" and ">>" buttons.

To delete the currently active opening, click on the  $\vert X \vert$  button. The number (No.) of the currently active opening is displayed.

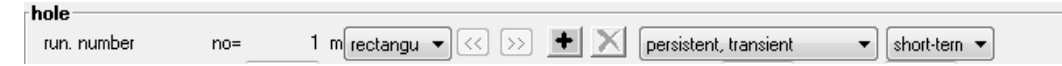

You can select among the following options:

- Rectangular opening
- Round opening

#### <span id="page-7-1"></span>**Beam dimensions**

- **l** length [mm]
- **h** height
- **b** width
- **a** projection (distance of the support to the beam edge)

### <span id="page-7-2"></span>**Distances and dimensions of the opening**

- **LV** distance to the edge
- **LA** distance to the support
- **LZ** display of the clear distance between the openings
- **a** length of the opening
- **hd** height of the opening
- **hru** distance of the opening edge to the bottom edge of the beam
- **hru** distance of the opening edge to the top edge of the beam
- **r** radius of the rounding in the opening corners

#### <span id="page-7-3"></span>**Additional parameters**

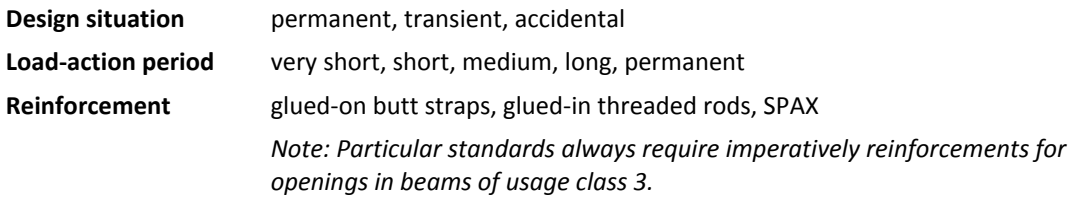

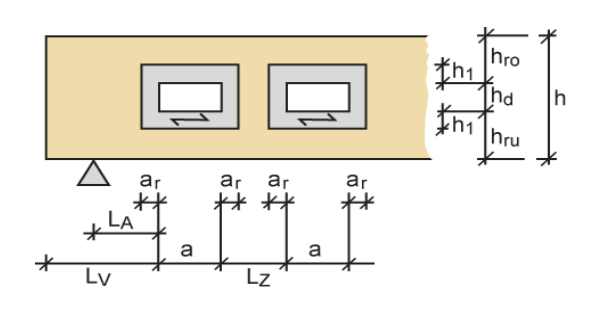

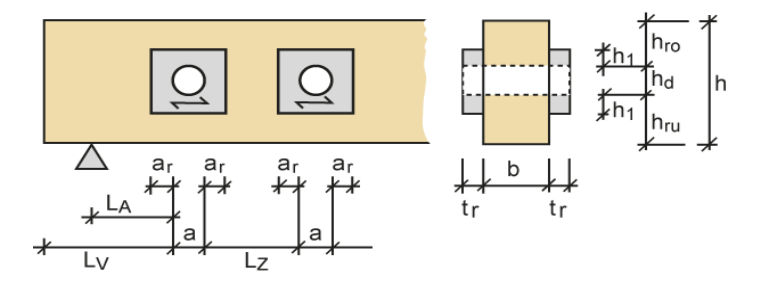

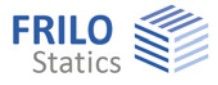

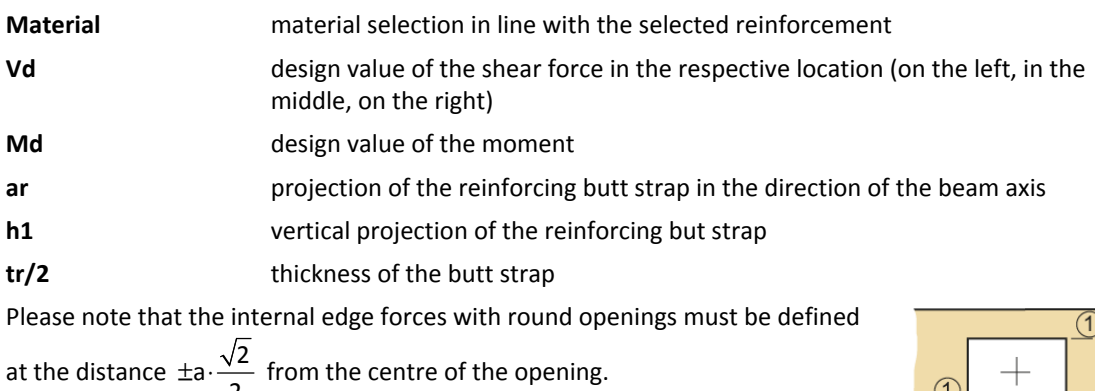

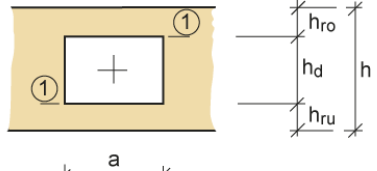

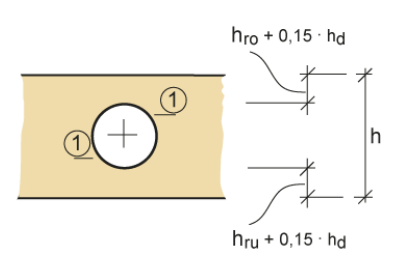

The software calculates the utilization ratio of the tensile force ( $\eta$ Ft) and the verification of the bending edge stress ( $\eta \sigma R$ ) on the basis of the specified opening dimensions.

#### <span id="page-8-0"></span>**Reinforcement**

#### **But straps**

Parameters:

- Material of the butt straps
- Projections of the strap in axial direction and in height
- Total strap thickness of both butt straps

2

 $\eta\sigma$  indicates the stress utilization of the butt straps

 $\eta\tau$  indicates the shear stress utilization of the glued joints

#### **Glued-in threaded rods**

Parameters:

- Number of threaded rods per opening edge
- Selection of the diameter (12 mm to 36 mm)
- Selection of the strength class of the threaded rods (4.8, 5.8, 8.8)
- **L** gluing-in length
- **cf** countersinking depth
- **a4** distance to the edge perpendicular to the beam axis The threaded rods are evenly distributed over the residual cross section. The graphical representation allows you to control the effects of your settings.
- **nFt/** $\tau$  indicates the maximum utilization ratio of the selected threaded rods/glued joint.

#### **Self-tapping screws - SPAX**

Parameters:

- Number of screws
- **SPAX** selection of the screw type and length
- **cf** countersinking depth
- **a4** distance to the edge perpendicular to the beam axis. The threaded rods are evenly distributed over the residual cross section. The graphical representation allows you to control the effects of your settings.
- **FT** displays the utilization ratio of the selected screws.

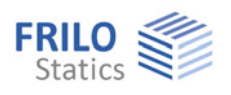

# <span id="page-9-0"></span>**Output**

The user can launch the output of system data, results and graphical representations on the screen or the printer via the Output menu item  $\rightarrow$  See also the document [Output and Printing - FDC](#page-0-0) and output in the [Frilo.Document.Designer](#page-0-0)

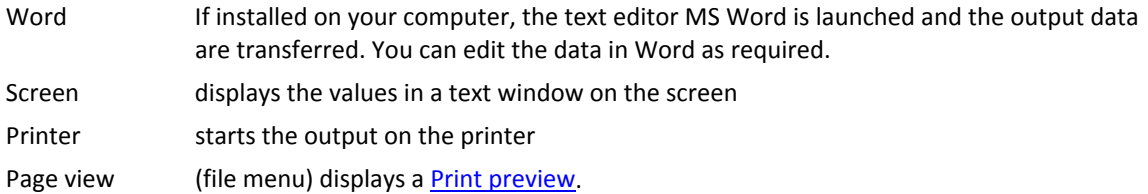

The results that are put out include the geometrical border conditions, the resisting tensile force, the verifications of the residual cross section and the selected reinforcements as well as their utilization ratios.

## <span id="page-9-1"></span>**Reference literature**

- /1/ DIN 1052: 04.88, Teil 1, Holzbauwerke, Berechnung und Ausführung
- /2/ DIN 1052: 10.96, Teil 1 A1, Holzbauwerke, Berechnung und Ausführung, Änderungen
- /3/ Erläuterungen zur DIN 1052: 04.88
- /4/ DIN 1052: 08.2004
- /5/ Erläuterungen zur DIN 1052: 08.2004
- /6/ Zulassung Z-9.1-519, SPAX-Vollgewindeschrauben
- /7/ Blaß, Steck, Querzugverstärkungen von Holzbauteilen aus Bauen mit Holz, 03/99, 04/99, 05/99
- /8/ Blaß, Bejtka, Selbstbohrende Holzschrauben und ihre Anwendungsmöglichkeiten, Holzbau Kalender 2004
- /9/ Informationsdienst Holz, Teil 5 Konstruktionsbeispiele
- /10/ Brüninghoff, Schmidt, Wiegand, "Praxisnahe Empfehlung zur Reduzierung von Querzugrissen" aus Bauen mit Holz, 11/93
- /11/ DIN EN 20898-1: Mechanische Eigenschaften von Verbindungselementen
- /12/ DIN 18800-1: Stahlbauten
- /13/ Anpassungsrichtlinie zur DIN 18800
- /14/ DIN 1052: 12/2008